# **CPE 323 MODULE 10 UART Serial Communication**

#### Aleksandar Milenković

Email: [milenka@uah.edu](mailto:milenka@uah.edu)

Web: http://www.ece.uah.edu/~milenka

#### **Overview**

*This module introduces various aspects of communication in embedded systems. You will learn about types of communication (parallel vs. serial, asynchronous vs. synchronous, unidirectional vs. bidirectional) and communication interfaces used in the MSP430 family of microcontrollers. A special emphasis is on serial communication protocols: UART, SPI, and I2C.* 

#### **Objectives**

- *Learners will understand hardware and software aspects of serial communication*
- *Learners will be able to configure and interact with serial communication interfaces*
- *Learners will be able to evaluate pros and cons of each serial communication protocol (speed complexity)*

## **Contents**

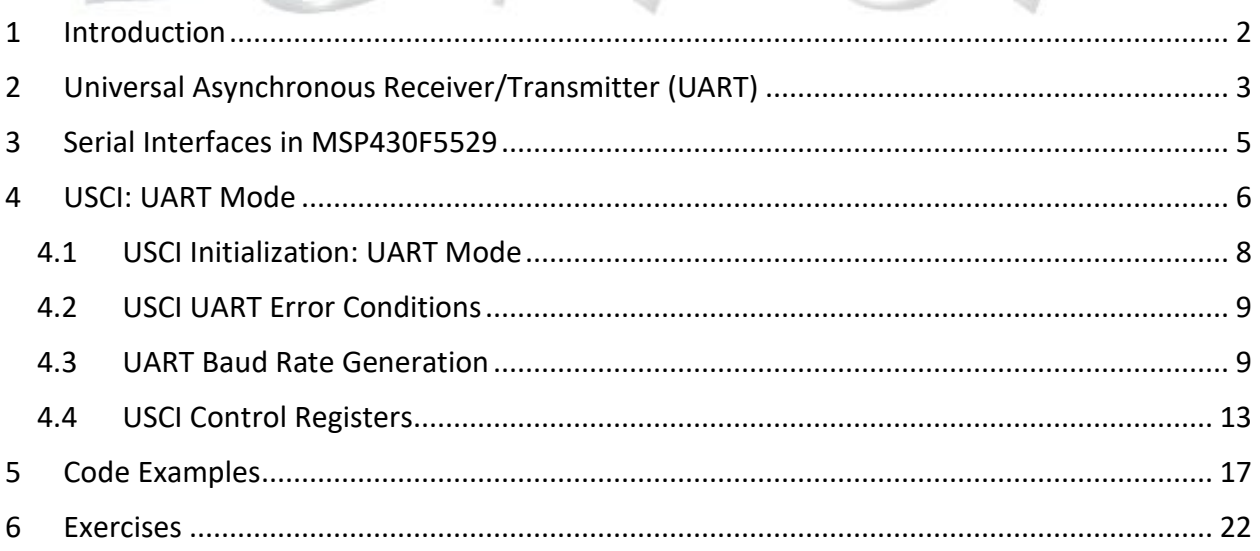

## <span id="page-1-0"></span>**1 Introduction**

Ability to communicate data is one of the core functionalities of all embedded computer systems. The others are sensing the environment, processing data, and storing data. When building embedded systems we often need to provide means to exchange data between different components on a single board (e.g., between a microcontroller and a sensor), between different embedded computer systems (e.g., controller units in your car are all connected through a Controller Area Network bus), or between an embedded computer system and a workstation. To meet a diverse set of requirements and design constraints, a multitude of communication protocols have been developed and used over time.

We can classify communication techniques in embedded systems using different criteria. Depending on the medium used to transfer data, the communication can be wired when data is communicated by sending logic signals through wires, or wireless when data is turned into radio waves through antennas and transferred wirelessly. Here we will focus on wired communication. Based on the number of bits sent or received at a time, we can distinguish between serial communication, where one bit is sent/received at a time, and parallel communication, where multiple bits (>1) are sent/received at a time. Serial communication limits the number of bits that can be communicated in unit of time (typically 1 bit of data is sent/received each clock cycle), but it is less expensive because fewer traces need to be routed on the printed circuit board which reduces the size and the manufacturing cost or fewer wires are needed to connect to external system. With parallel communication we can transfer more data bits at a time, but it will cost us more. Next, based on the flow of data, communication can be unidirectional, a.k.a. simplex, where data always flow in one direction, e.g., from device A to device B, or bidirectional, a.k.a. duplex, where data can flow in both directions(A to B and B to A). Further, duplex communication can be half-duplex – data can flow in both directions but only in one direction at a time because the same set of wires is shared to carry information from device A to B and from device B to A, or full-duplex – data can flow in both directions at the same time because separate sets of wires are provided for data flow in each direction. Finally, depending on whether communicating parties share a common clock, communication can be asynchronous when there is no common clock or synchronous where the communicating parties share a common clock.

In this module we exclusively focus on wired serial communication protocols routinely used in embedded systems, such as Universal Asynchronous Receiver/Transmitter (UART), Serial Peripheral Interface (SPI), and Inter-Integrated Circuit Bus ( $I^2C$ ). The MSP430 family of devices provide several communication peripherals that include hardware support for serial communication. They are Universal Serial Communication Interface (USCI), Universal Serial Interface (USI), and Universal Synchronous/Asynchronous Receiver/Transmitter (USART).

Things to remember 1-1. Data communication in embedded systems.

Data communication is one of the key functionalities in embedded systems. It can be classified using different criteria: wired vs. wireless, serial vs. parallel, asynchronous vs. synchronous, simplex vs. half-duplex vs. full-duplex. In embedded systems a number of protocols are used to connect different components on a board (intra-board) as well as different systems.

## <span id="page-2-0"></span>**2 Universal Asynchronous Receiver/Transmitter (UART)**

Asynchronous serial communication is very popular type of communication in embedded systems. It can be used to exchange data between components on the same board or between different systems.

[Figure 1](#page-2-1) illustrates a system view of UART style of communication between two devices, called A and B. The devices are physically connected using two wires that carry information from A to B (top wire) and from B to A (middle wire). The communicating parties need to share a common ground (Gnd). In this configuration we have a full-duplex asynchronous communication. Each device requires two ports: TxD (Transmit Data) for data transmission and RxD (Receive Data) for receiving data. The TxD port of A is connected to the RxD of B and RxD of A is connected to the TxD of B.

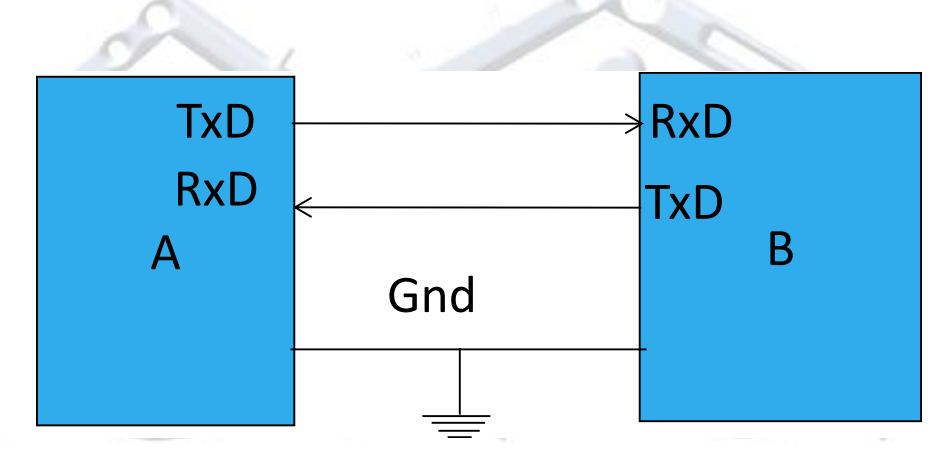

**Figure 1. UART communication: a system view.**

<span id="page-2-1"></span>UART communication is asynchronous because devices A and B do not have a common clock. In addition, they can be completely different types of devices, each with their own clock subsystem. UART communication is typically character-oriented, where up to 8-bit characters are divided into individual bits that are sent one by one from the transmitter. The individual bits are grouped into characters at the receiving side.

How does UART communication work? Both the transmitter and receiver should properly initialize their respective communication interfaces for UART type of communication. The initialization involves steps to set up the baud rates (or bit rates) that define at what speed the communication interfaces transmit/receive data (they should be the same for the transmitter and receiver), format of characters, and how to handle errors in communication. Upon initialization, the transmitter device (e.g., A) writes a byte of data into a TXBUF (transmit data buffer) register of its serial communication interface. This character is then typically moved into

a shift register and the control logic of the communication interface takes care of transmitting data, one bit at a time. The communication interface of the receiver shifts in one bit of data at a time in its shift register. When all bits in a character are received, the character is moved into a RXBUF (receive data buffer) register and a flag is set to indicate that a new character has been received.

How does a receiver know that new transmission is underway? To answer this question, let us take a look how the signal look like during transmission of one character as observed on the TxD port pin. [Figure 2](#page-3-0) shows a format of a character. When there is no transmission the TxD port is held a logic '1'. When a new character transmission starts, a START (ST) bit is transmitted – one bit period at a logic '0'. Then the character bits are sent (D0-D7), followed by optional address bit (AD) and a parity bit (PA). The character is terminated by one or two stop bits. Thus, to transmit one 8-bit character with a parity bit and 2 stop bits, we need in total 1 (start) + 8 (data) + 1 (parity) + 2 (stop) = 12 bits. The transmission takes  $12 \cdot T_{BITCLK}$ . The serial communication interface is responsible for inserting the start, stop, and parity bits, but both transmitter and receiver should use the same character format.

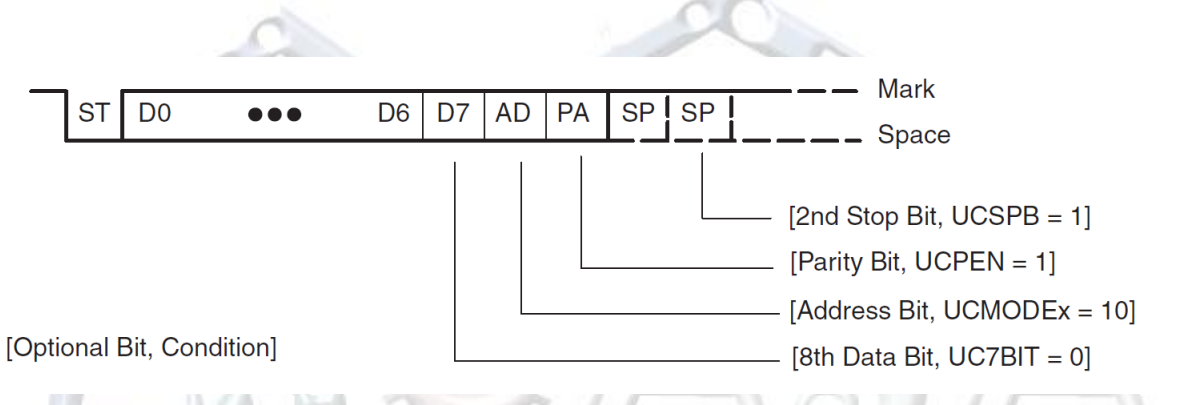

<span id="page-3-0"></span>**Figure 2. Format of a character in UART mode of communication. The transmission starts with a start bit (ST - logic 0) and ends with one or two stop bits (SP – logic 1). Data can be sent LSB (D0) first or MSB first (D7). The parity bit PA can be optionally included as well as address bit (AD) that supports multiprocessing.** 

Things to remember 2-1. UART communication and character format.

UART stands for Universal Asynchronous Receiver/Transmitter. It is a widely used serial asynchronous communication protocol for transmitting 8-bit data (character oriented protocol). The TxD pin of the transmitter is connected to the RxD pin of the receiver. The TxD line is held at a logic '1' when there is no data to be sent. The start of a character is marked by the START bit (a logic '0' for 1-bit period) and the character is terminated by one or two STOP bits (logic '1'). The data character (7-bit or 8-bit) can be sent LSB first or MSB first. An optional parity bit can also be sent before the STOP bits.

The receiver uses the start bit to detect that a new character is being received. Its control logic typically works in such a way that RxD input is sampled multiple times during one bit period (e.g., 16 times). If a majority of consecutive samples is at logic '0', the receiver assumes that a new character is being received. The every incoming bit is sampled ideally in the middle of bit period  $T_{BITCLK}$ . The challenge we face with serial communication is that though both receiver and transmitter use the same  $T_{BITCLK}$ , there are always discrepancies between the bit period on the transmitter side and the bit period on the receiver side. These discrepancies accumulate with every new incoming bit, and they may lead to erroneous interpretation on the receiver side in presence of electrical noise and signal distortion on long wires. That is the main reason why we limit the length of data in UART mode to a single character (up to 8 data bits).

To help detect when an error occurs in transmission a parity bit is often used. The parity bit is computed on the transmitter side using one of the following policies: (a) EVEN parity – parity bit is determined in such a way that the total number of transferred bits with logic '1' is EVEN; or (b) ODD parity – the parity bit is determined so that the total number of transferred bits with logic '1' is ODD. The receiver computes its own parity bit from the incoming data and compares it with the parity bit that is received. If the two match, the likelihood of errorless transmission is very high. If they do not match, we know that we had error in one bit (very likely), or in 3 bits (less likely), or 5 bits, and so on. What happens if we have error on two bits – the parity bit will not help us detect this type of error, but the communication theory teaches us that this event is less likely than having no errors. The parity bit thus can give us reasonable assurances that communication was without errors but cannot detect all errors and can correct them. For that we can use error correction codes that is studies in communication.

Example 2-2. Determine parity bit when transferring an ASCII character '0' if we use ODD parity.

- ASCII code for '0':  $0 \times 30$  or 0011 0000b => even number of bits with  $(1)$
- The parity bit should be set to  $P=1$  so that the total number of bits transferred is ODD.

## <span id="page-4-0"></span>**3 Serial Interfaces in MSP430F5529**

[Figure 3](#page-5-1) shows a functional diagram of the MSP430F5529. It includes two Universal Serial Communication Interfaces (USCI), USCI0 and USCI1. Each USCI module supports two channels USCI Ax and USCI Bx. USCI Ax supports UART, SPI, and IrDA (infrared) communication and USCI Bx supports SPI and I<sup>2</sup>C communication protocols. Here, we will discuss USCI Ax operating in UART mode of serial communication.

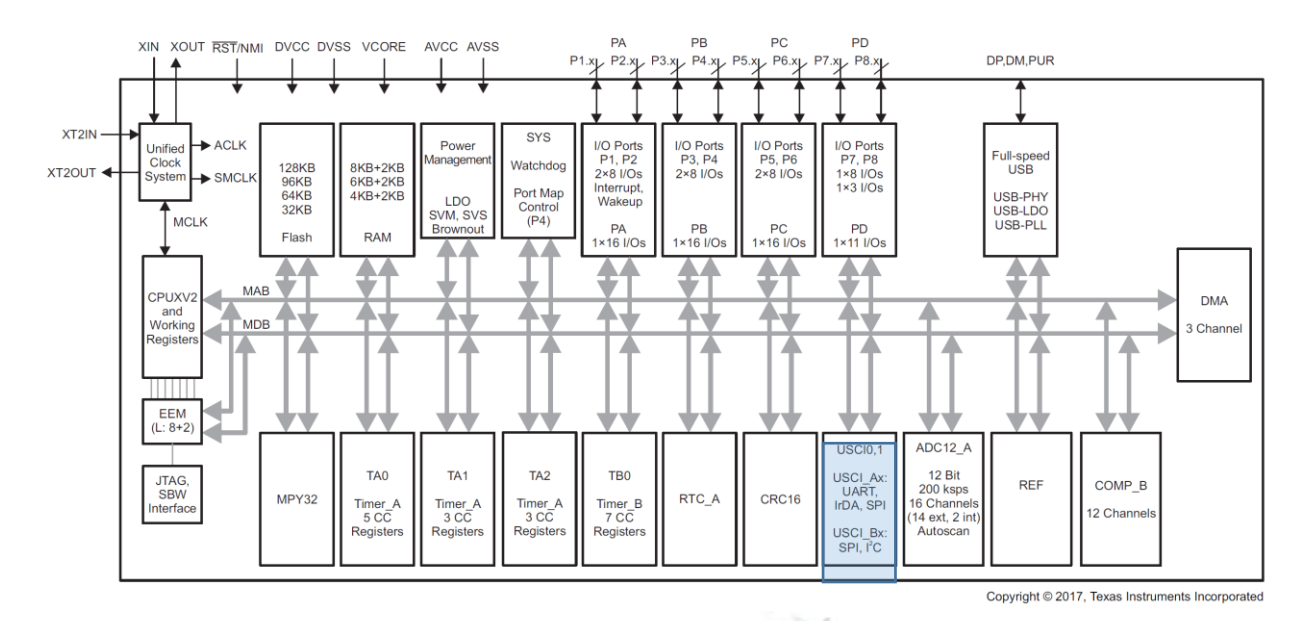

**Figure 3. Functional Block Diagram of MSP430F5529.**

## <span id="page-5-1"></span><span id="page-5-0"></span>**4 USCI: UART Mode**

The Universal Serial Communication Interface or USCI for short is a TI peripheral that supports several serial synchronous and asynchronous communication protocols including UART mode. The UART mode supports several configurable parameters as follows:

- 7 or 8-bit data
- odd, even parity or no parity at all
- MSB or LSB bit is sent first
- programmable baud rate
- status flags for error detection and suppression
- receiver start-edge detection for auto-wake up from LPMx modes
- support for multiprocessing modes.

[Figure 4](#page-6-0) shows a block diagram of the USCI in the UART mode. We can identify the receiver block on the top with the receiver data buffer (UCAxRXBUF), the receive shift register (not visible to programmers), and a connection to the UCAxRXD port pin. The transmitter block at the bottom includes the transmit data buffer (UCAxTXBUF), the transmit shift register (not visible to programmers), and a connection to the UCAxTXD port pin. The middle block is baud rate generator that takes one of the input clocks (UCAxCLK, ACLK, SMCLK) and generates the communication bit clocks (Transmit clock and Receive clock) for both the transmit and receive blocks.

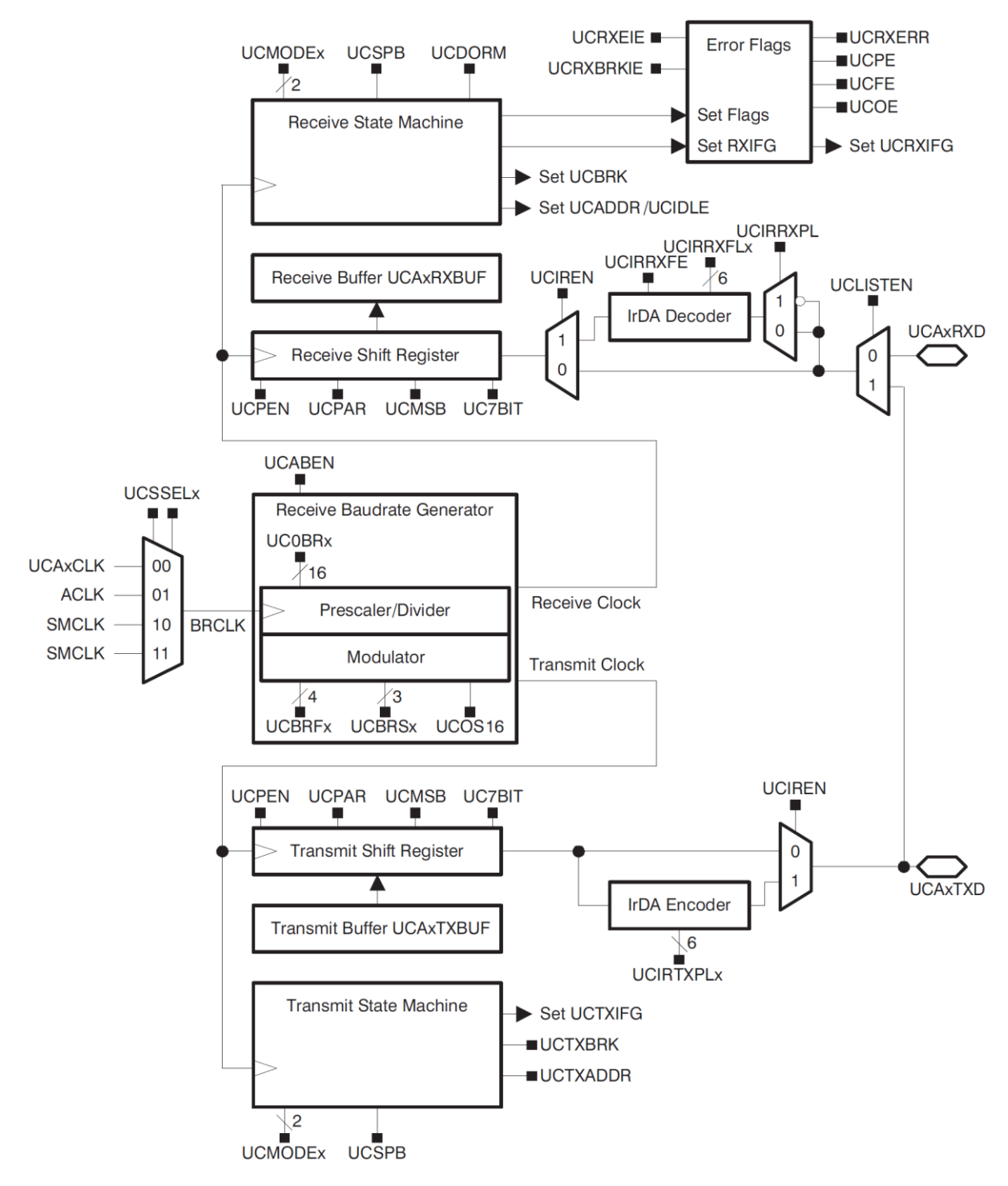

**Figure 4. USCI\_Ax block diagram: UART mode.**

<span id="page-6-0"></span>The USCI registers visible to programmers for USIC\_Ax are shown in [Figure 5.](#page-7-1) USCI is an 8-bit peripheral device and all registers are 8-bit long. For USCI\_A0 (UCA0), the notable registers are two control registers (UCA0CTL0 and UCA0CTL1), baud rate control registers (UCA0BR0 and

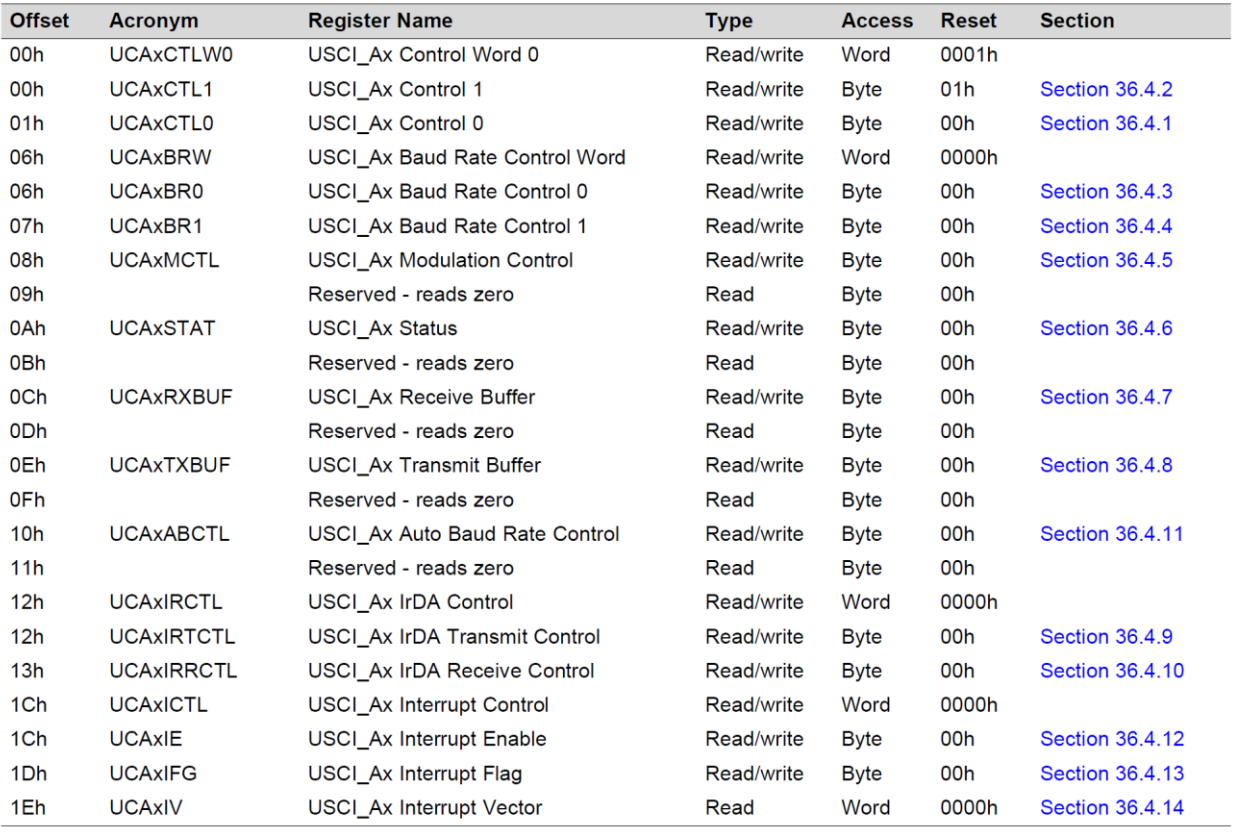

UCA0BR1), modulation control register (UCA0MCTL), status register (UCA0STAT), receive buffer (UCA0RXBUF), and transmit buffer (UCA0TXBUF).

#### **Figure 5. USCI\_Ax UART Mode Control and Status Registers**

<span id="page-7-1"></span>Things to remember 4-1. USCI in UART mode.

USCI stands for Universal Serial Communication Interface. It supports different types of serial communication protocols: UART, SPI, I<sup>2</sup>C, IrDA. USCI in UART mode includes 3 distinct submodules: receiver with UCAxRXBUF, transmitter with UCAxTXBUF, and the baud rate generator.

#### <span id="page-7-0"></span>**4.1 USCI Initialization: UART Mode**

To initialize the USCI in UART mode the following sequence of steps is recommended:

- 1. Set UCSWRST bit (software reset: BIS.B #UCSWRST, &UCAxCTL1) to reset the USCI state machine;
- 2. Initialize all USCI registers with UCSWRST=1 (baud rate control, modulation control, control registers);
- 3. Configure ports (TxD, RxD special function);
- 4. Clear UCSWRST (BIS.B #UCSWRST, &UCAxCTL1);

5. Enable interrupts (optional) by setting UCAxRXIE and UCAxTXIE.

The interrupt vector table contains separate entries for interrupts from the receiver and transmitter in the USCI.

```
Things to remember 4-2. USCI UART mode initialization. 
It is recommended to follow guidelines when initializing USCI devices.
```
## <span id="page-8-0"></span>**4.2 USCI UART Error Conditions**

The USCI peripheral can detect framing errors, parity errors, overrun errors, and break conditions when receiving characters as shown in [Figure 6.](#page-8-2) The USCI can be configured to generate an interrupt when received erroneous character conditions are detected (UCRXEIE bit in the UCAxCTL1 register). When UCFE, UCPE, UCOE, and UCBRK or UCRXERR is set, the bit remains set until user software resets it or UCAxRXBUF is read. To detect overflows (a new character is received while the previous one has not been read yet) the following flow is recommended. After a character is received and UCAxRXIFG is set, first read UCAxSTAT to check the error flags including OCOE. Read UCAxRXBUF next. This will clear all error flags except UCOE if UCAxRXBUF was overwritten between the read access to UCAxSTAT and the read access to UCAxRXBUF. To detect this condition (buffer overwrite between these two reads), the OCOE bit should be read after reading UCAxRXBUF.

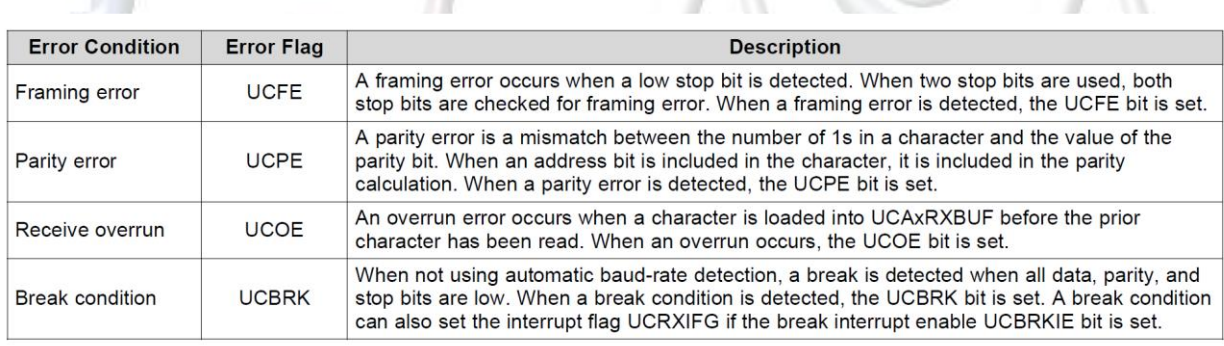

#### **Figure 6. Receive Error Conditions**

### <span id="page-8-2"></span><span id="page-8-1"></span>**4.3 UART Baud Rate Generation**

The USCI baud rate generator can produce standard baud rates from non-standard source frequencies. It provides two modes of operation: low-frequency mode (UCOS16 = 0) and oversampling mode (UCOS16 = 1).

The low-frequency mode allows generation of baud rates from low frequency clock sources that reduce energy consumed by the communication interface. For example, we may have FBAUD=9600 bps, and the source clock is BRCLK=ACLK= 32,768 Hz. By dividing 32,768 with 9,600 we get N=3.41. The challenge is that the baud rate divider cannot use fractions. Instead we initialize the baud rate registers UCBRx =  $INT(N) = 3$ , and the UCBRSx field UCBRSx = round( $(N - INT(N))$ \*8)=3. The UCBRSx 3-bit field controls the second modulation stage. The way this works is as follows: 5 bits (or 8 – UCBRSx bits) will have duration of 3 source clock periods (BRCLK) and 3 bits (UCBRSx bits) will have duration of 4 (N+1 in general) source clock periods, BRCLK, providing an average to be close to 3.41. Thus, some bits during transmission take 3 BRCLK periods and some take 4 BRCLK periods. The duration is modulated in such a way to minimize the error in communication from the targeted bit rate for each bit period. [Figure 7](#page-9-0) shows common combinations of clock sources and baud rates and how to set the baud rate control registers.

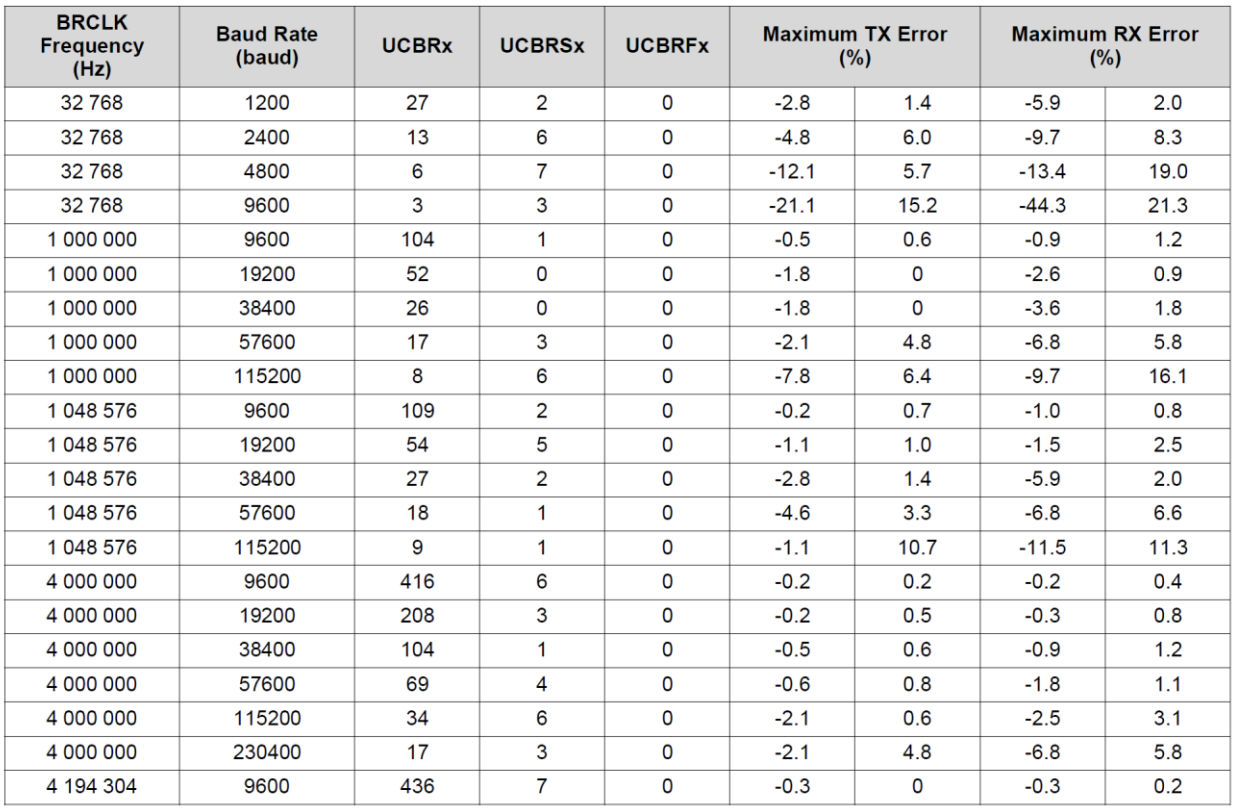

#### <span id="page-9-0"></span>**Figure 7. Commonly user baud rates and settings in low-frequency mode (UCOS16=0) – for full table see User's Guide, Table 36-5.**

For oversampling mode, the baud rate generator first generates a clock  $f_{\text{BIT6CLK}}$  that is 16 times fbaud. To illustrate settings for the baud rate generator, let us assume that our target baud rate is  $f_{\text{baud}}$  = 9600 Hz and the source clock is  $f_{\text{BRCLK}}$  = 2<sup>20</sup> Hz. One bit period, T<sub>baud</sub>, thus contain N =  $f_{BRCLK}/f_{baud}$  = 109.22 > 16 source clock periods. Dividing N with 16 we get 6.83, i.e., one period of TBIT16CLK CONTAIN 6.83 source clock periods. In this case the baud rate register UCABRx is set to  $INT(N/16) = 6$ , and the first stage modulator to UCBRFx= round ( $(N/16 - INT(N/16))^*16$ ) = 13. The meaning of this is as follows: out of 16 bit periods  $T_{\text{BIT16CLK}}$  in one  $T_{\text{BAUD}}$ , 13 BIT16CLK cycles will have 7 (or N+1 in general) BRCLK clocks and 3 BIT16CLK cycles will have 6 (or N in general) BRCLK clocks, giving on average 6.83 BRCLK clock cycles. The modulator ensures that these different BIT16CLK clocks are spread in such a way to minimize error in communication. [Figure 8](#page-11-0) shows how to setup baud rate control registers in oversampling mode for common combinations of clock sources and baud rates.

#### Things to remember 4-3. USCI UART baud rate generator.

USCI in UART mode can operate in low-frequency (UCOS16=1) or oversampling mode (UCOS16=1). The modes determine how to initialize the prescalar as well as modulation control registers.

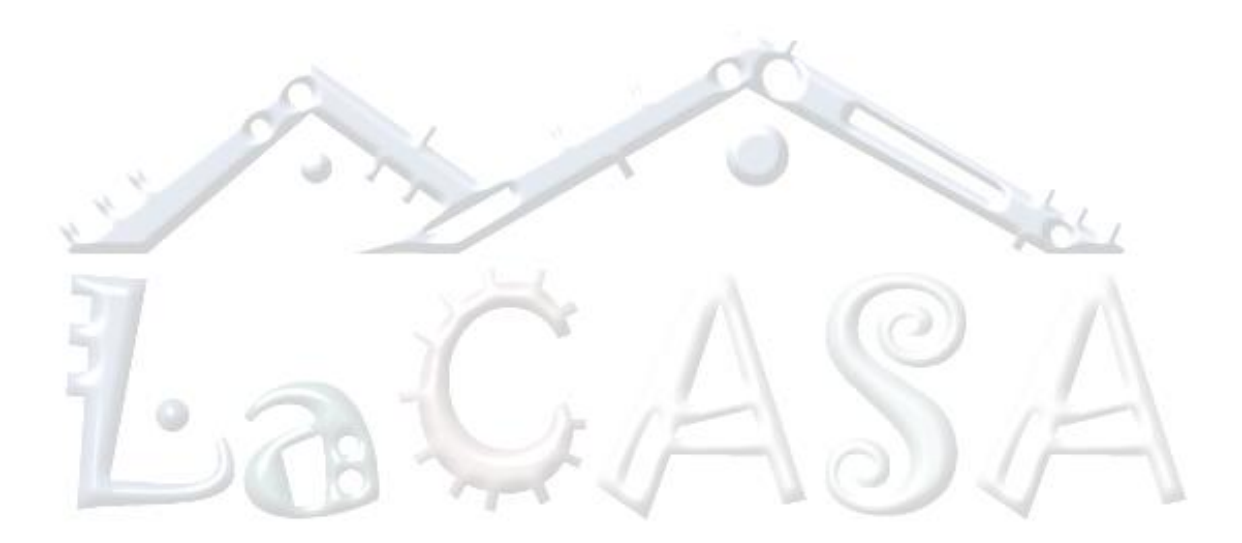

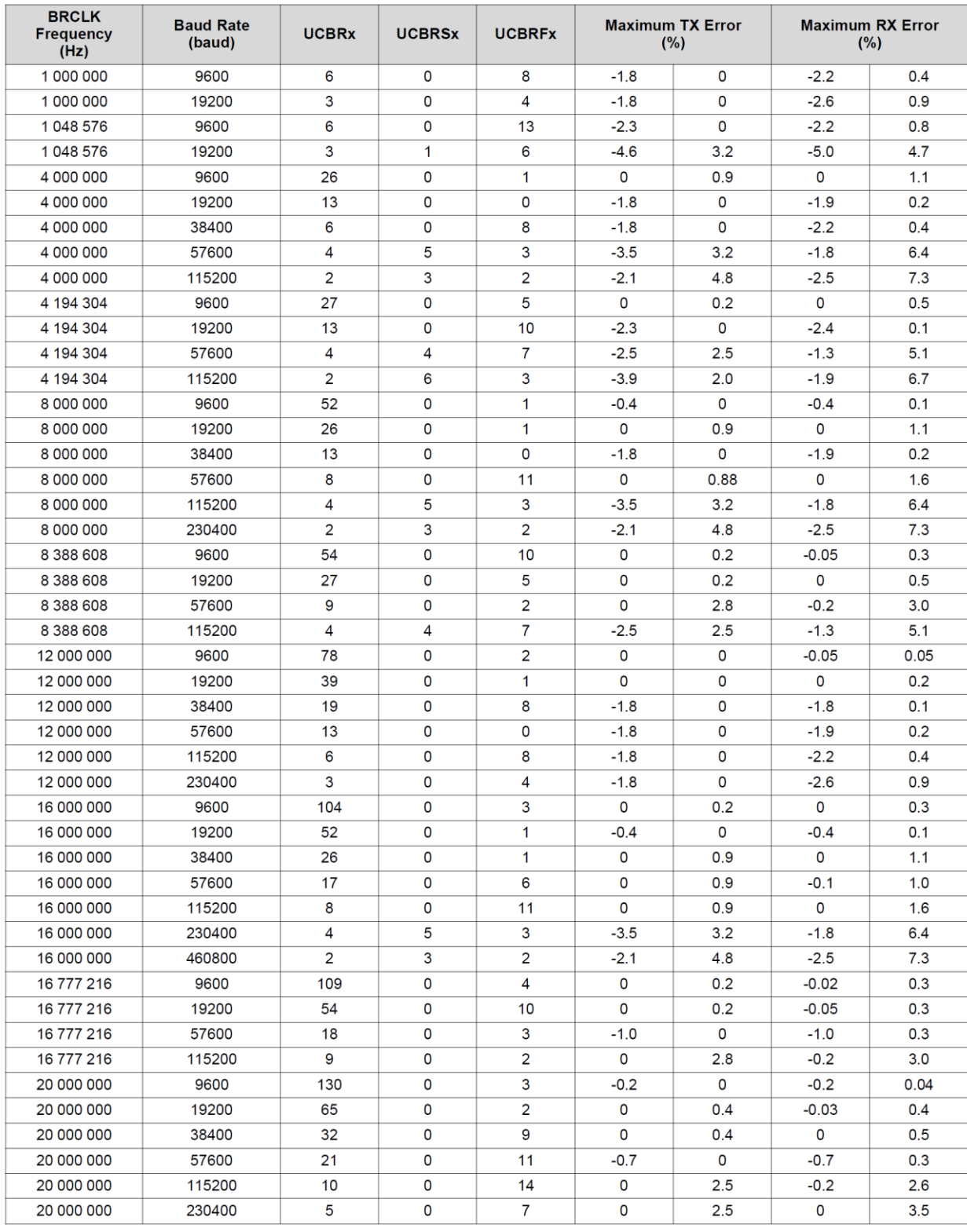

## <span id="page-11-0"></span>**Figure 8. Commonly user baud rates and settings in oversampling mode (UCOS16=1).**

## <span id="page-12-0"></span>**4.4 USCI Control Registers**

[Figure 9](#page-12-1) and [Figure 10](#page-13-0) show the format and description of relevant bits for UCAxCTL0 and UCA0xCTL1, respectively. [Figure 11](#page-13-1) shows the format of modulation register. [Figure 12](#page-14-0) shows the format of UCAxSTAT register. The UCAxBR0 and UCAxBR1 registers contain lower and upper byte, respectively, of the prescalar setting for the baud rate generator.

[Figure 13](#page-15-0) shows the format of registers related to the UART interrupts. The UCTXIFG interrupt flag is set by the transmitter to indicate that the UCAxTXBUF is ready to accept another character. The Interrupt request is generated if UCTXIE and GIE are also set. UCTXIFG is automatically reset if a character is written to UCAxTXBUF. The UCRXIFG flag is set when a new character is received and loaded into UCAxRXBUF. An interrupt request is generated if UCRXIE and GIE are also set. UCRXIFG is automatically reset when UCAxRXBUF is read.

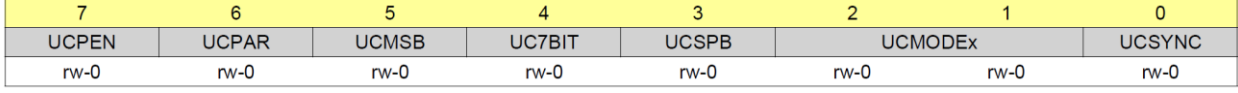

r in

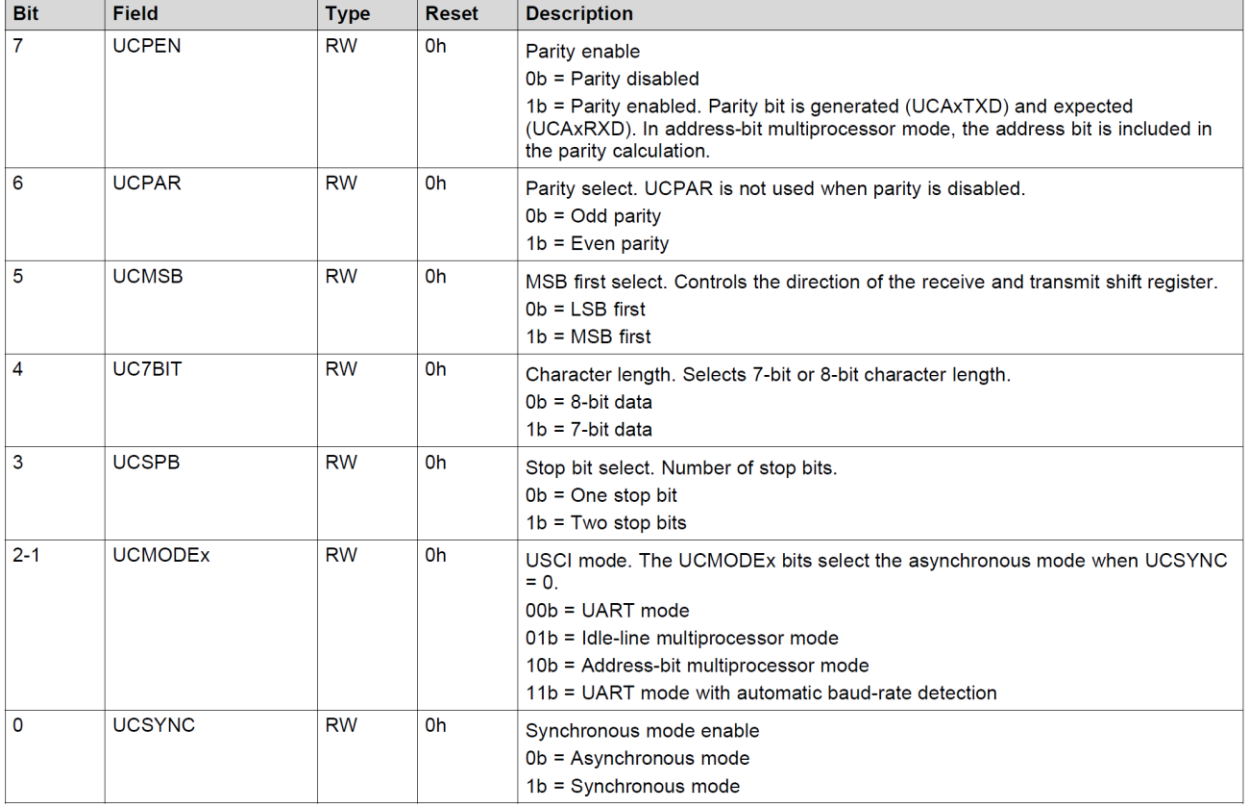

Can be modified only when UCSWRST = 1.

#### **Figure 9. UCAxCTL0.**

<span id="page-12-1"></span>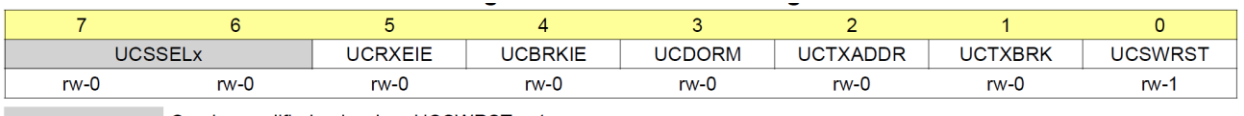

Can be modified only when UCSWRST = 1.

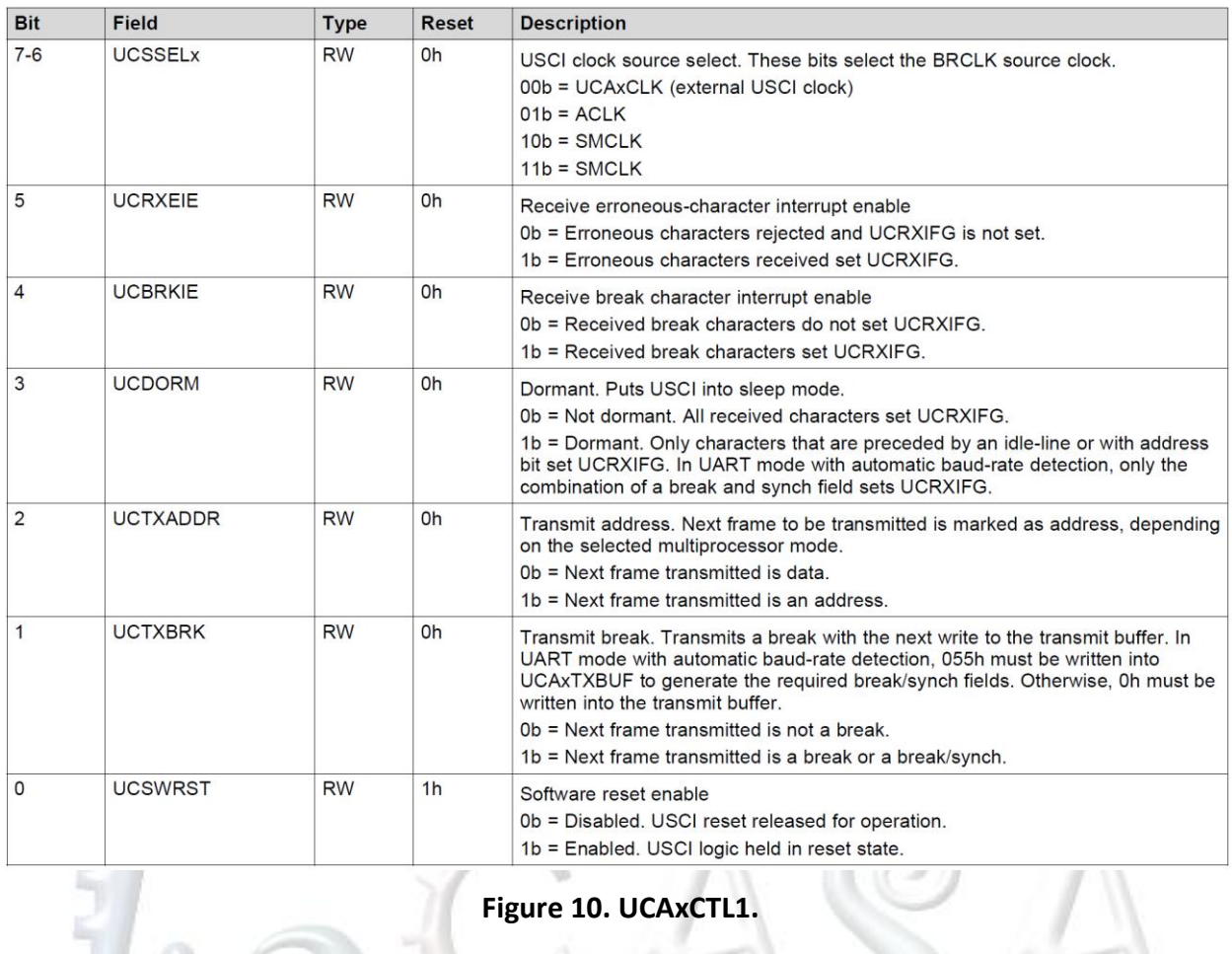

# <span id="page-13-0"></span>**Figure 10. UCAxCTL1.**

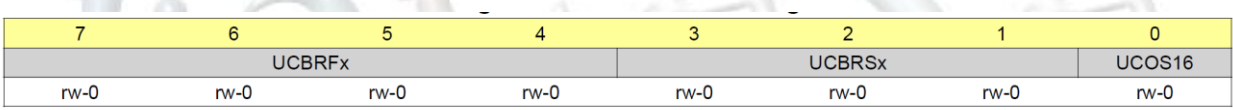

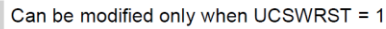

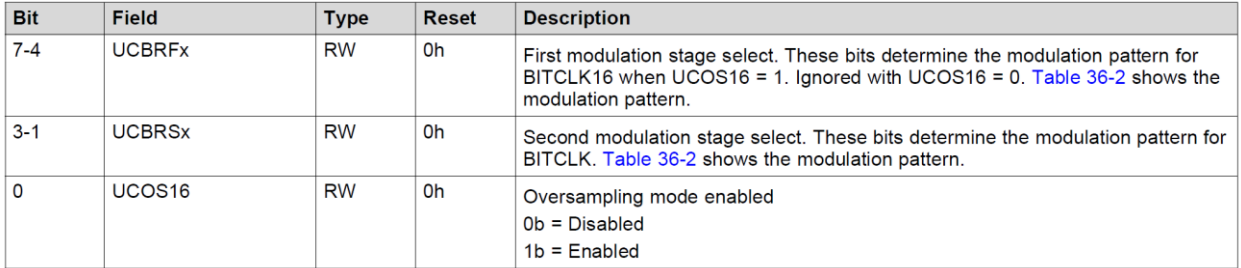

#### <span id="page-13-1"></span>**Figure 11. UCAxMCTL. UCBRFx field defines modulation in oversampling mode (UCOS16=1). UCBRSx field defines modulation for low-frequency mode (UCOS16=0).**

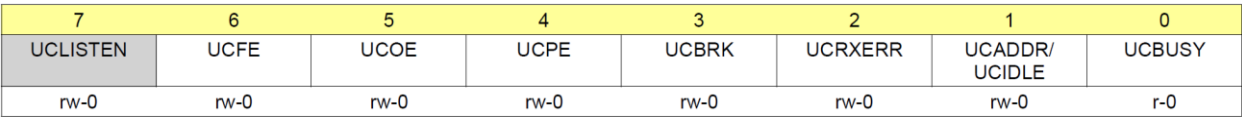

 $\blacksquare$  Can be modified only when UCSWRST = 1.

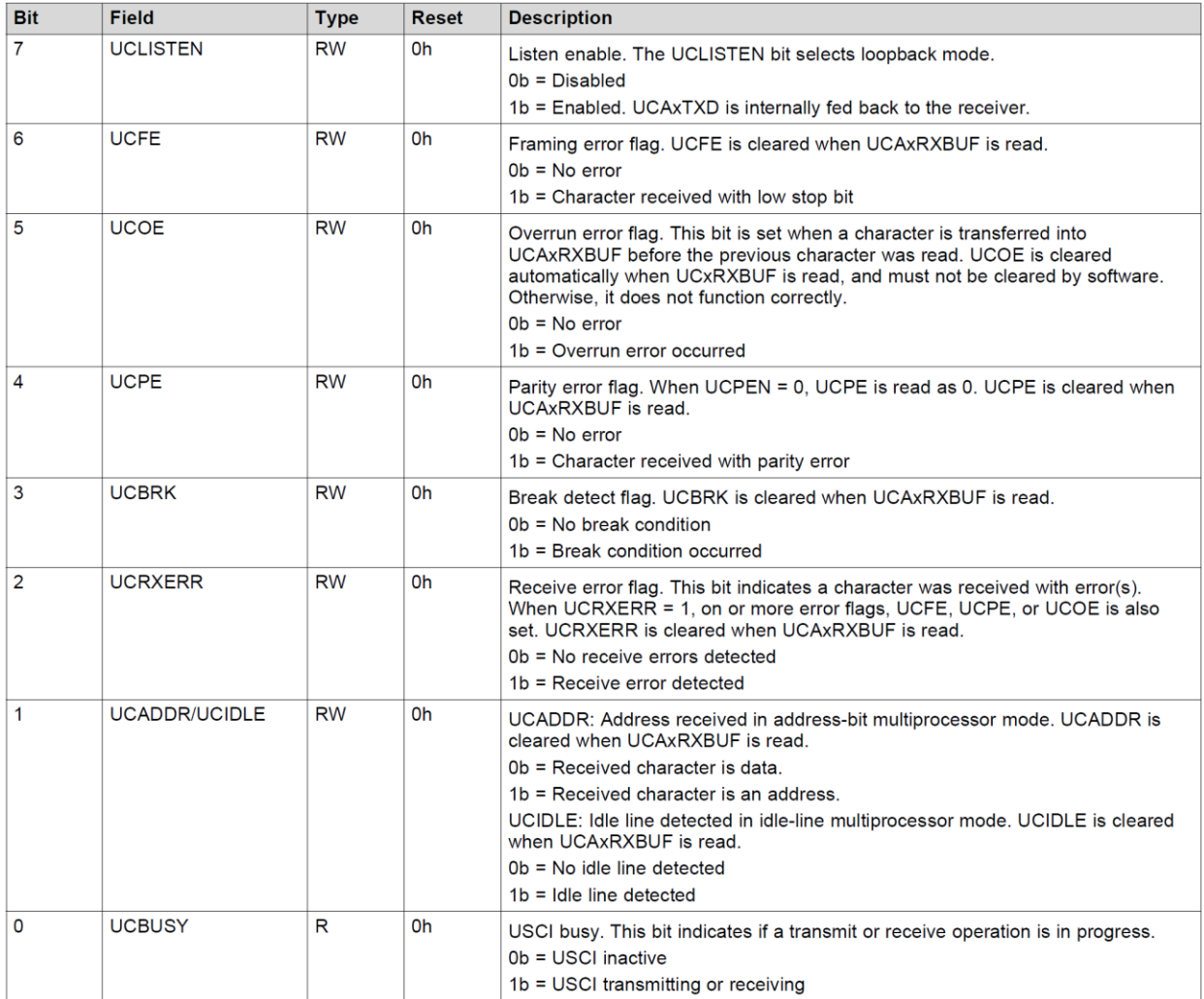

#### **Figure 12. UCAxSTAT.**

<span id="page-14-0"></span>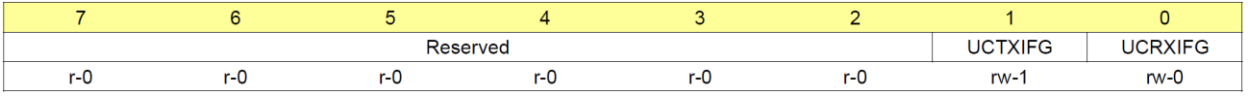

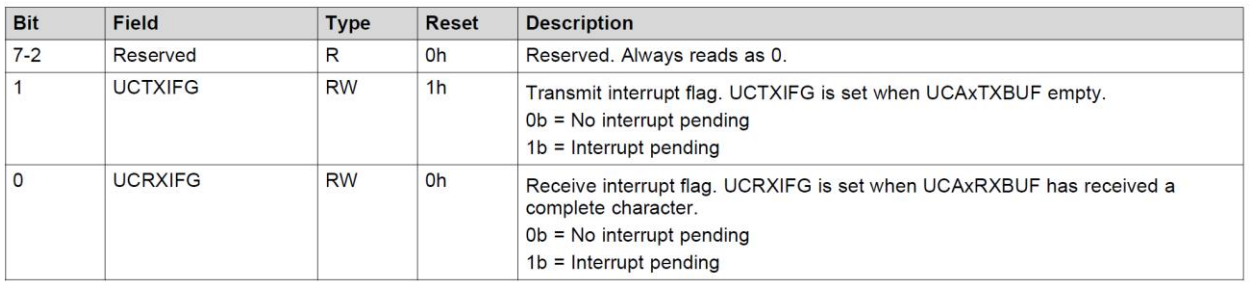

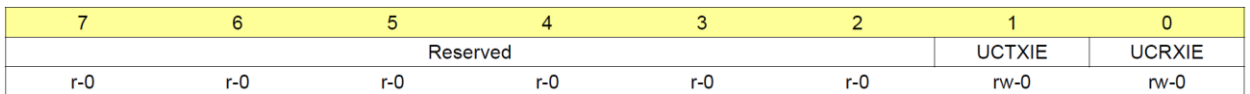

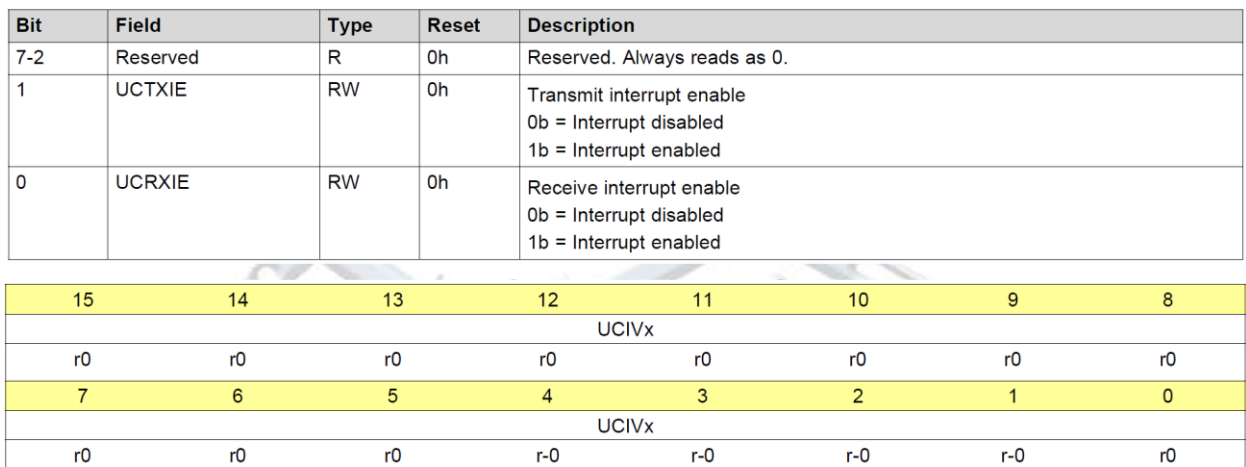

| <b>Bit</b> | Field                   | <b>Type</b> | <b>Reset</b> | <b>Description</b>                                                                                           |
|------------|-------------------------|-------------|--------------|----------------------------------------------------------------------------------------------------|
| $15 - 0$   | <b>UCIV<sub>x</sub></b> | R           | 0h           | USCI interrupt vector value                                                                                  |
|            |                         |             |              | 00h = No interrupt pending                                                                                   |
|            |                         |             |              | 02h = Interrupt Source: Data received; Interrupt Flag: UCRXIFG; Interrupt<br><b>Priority: Highest</b>        |
|            |                         |             |              | 04h = Interrupt Source: Transmit buffer empty; Interrupt Flag: UCTXIFG;<br><b>Interrupt Priority: Lowest</b> |

**Figure 13. UCAxIFG, UCAxIE, and UCAxIV Registers.** 

<span id="page-15-0"></span>The following examples illustrate how to determine initial values for the prescalar and modulation registers.

Example 4-1. Determine UCAxBR0, UCAxBR1, UCAxMCTL registers under the following conditions. Source clock is SMCLK=2<sup>20</sup> Hz, Baud rate is 38,400.

- Step 1:  $N = 2^{20}/38400 = 27.3066$
- Step 2:  $N = 27.3066$ ; this is  $>16$ , but only slightly => use the low-frequency mode, UCOS16=0
- $\bullet$  Step 2: UCAxBRx=INT(N) = 27 (UCAxBR0=27, UCAxBR1=0)

Step 3: UCBRS =  $round[(N - INT(N))^*8] = round(0.3066*8) = round(2.453) = 2$  $UCAxMCTL$   $= UCBRS_2$ 

Example 4-2. Determine UCAxBR0, UCAxBR1, UCAxMCTL registers under the following conditions. Source clock is SMCLK= $2^{22}$  Hz, Baud rate is 38,400.

- Step 1:  $N = 2^{22}/38400 = 109.2266$
- Step 2:  $N = 109.2266$ ; this is  $>16$  => use the oversampling mode, UCOS16=1
- Step 2:  $N/16 = 6.82$  => UCAxBRx=INT(N/16) = 6 (UCAxBR0=6, UCAxBR1=0)
- Step 3: UCBRF = round[ $(N/16 INT(N/16))$ \*16] = round(0.82\*16) =  $round(13.2266) = 13$ UCAxMCTL |= UCBRF\_13 | UCOS16

## <span id="page-16-0"></span>**5 Code Examples**

[Code 1](#page-18-0) shows a program that echoes a character received from the developer workstation using the MSP-EX430F529 launchpad. Connect the board as described in the program header below. We initialize the UCA0 for UART communication with 115,200 baud rate. As we use the default SMCLK of 2<sup>20</sup> Hz, we will use the low-frequency mode. Thus, the prescalar value is 0x0009 (BR0=0x09, BR1=0x00). The modulation filed is 0x01 (or bit 1 of the UCA0MCTL register should be set). It helps to write a subroutine that includes all steps necessary to initialize of UCA0 (UART\_Setup).

The main program calls the UART Setup() and enters an infinite loop. In the loop, we use polling to detect when a new character is received. The while statement in line 69 checks the register UCA0IFG, bit UCRXIFG. If no character is received we check again. Once the character is received we exit the while loop. The next step is to check whether the transmit buffer is ready as we want to echo the character (send it back to the workstation). If it is ready, we read the character from the UCA0RXBUF and write it into UCA0TXBUF. Please note that we do not need to explicitly clear the flag for UCRXIFG even though we are using polling. The flag is automatically cleared once we read from the UCA0RXBUF. The LED1 is toggled.

```
1 /*----------------------------------------------------------------------------------
 2 * File: Lab8_D1.c
      4 * Function: Echo a received character, using polling.
      6 * Description: This program echos the character received from UART back to UART.
7 * Toggle LED1 with every received character.
8 * Baud rate: low-frequency (UCOS16=0);<br>9 * 1048576/115200 = ~9.1 (0x0009|0x01)
                       1048576/115200 = -9.1 (0x0009|0x01)10 *<br>11 * Clocks:
                       ACLK = LFXT1 = 32768Hz, MCLK = SMCLK = default DCO
```

```
13 * Board: MSP-EXP430F5529
14 \over 1515 * Instructions: Set the following parameters in putty<br>16 * Port: COMx
16 * Port: COMx<br>17 * Baud rate:
17 * Baud rate: 115200<br>18 * Data bits: 8
18 * Data bits: 8
19 * Parity: None<br>20 * Stop bits: 1
20 * Stop bits: 1<br>21 * Flow Control
        * Flow Control: None
\frac{22}{23}23 * Note: If you are using Adafruit USBtoTTL cable, look for COM port<br>24 * in the Windows Device Manager with the following text:
24 * in the Windows Device Manager with the following text:<br>25 * Silicon Labs CP210x USB to UART Bridge (COM<x>).
25 * Silicon Labs CP210x USB to UART Bridge (COM<x>).<br>26 * Connecting Adafruit USB to TTL:
26 * Connecting Adafruit USB to TTL:<br>27 * GND - black wire - connect to
27 * GND - black wire - connect to the GND pin (on the board or BoosterPack)<br>28 * Vcc - red wire - leave disconnected
28 * Vcc - red wire - leave disconnected<br>29 * Rx white wire (receive into USB.
29 * Rx white wire (receive into USB, connect on TxD of the board P3.3)<br>30 * Tx - green wire (transmit from USB, connect to RxD of the board P3.4
30 * Tx - green wire (transmit from USB, connect to RxD of the board P3.4)<br>31 * MSP430F5529
31 * MSP430F5529<br>32 * --------------
32 * -----------------
33 * /|\ | XIN|-
34 * | | | 32kHz
35 * |--|RST XOUT|-
36 * | |
37 * | P3.3/UCA0TXD|------------>
38 * | 115200<br>39 * | P3.4/UCA0RXD <------
39 * | P3.4/UCA0RXD|<------------
                            P1.0 ----> LED1
41 *<br>42 * Input:
42 * Input:    None (Type characters in putty/MobaXterm/hyperterminal)<br>43    * Output:    Character echoed at UART
43 * Output: Character echoed at UART
44 * Author: A. Milenkovic, milenkovic@computer.org
45 * Date: October 2018, modified August 2020
46 *--------------------------------------------------------------------------------*/
47 #include <msp430.h>
48<br>49
      49 void UART_setup(void) {
50
51 P3SEL |= BIT3 + BIT4; // Set USCI_A0 RXD/TXD to receive/transmit data<br>52 UCA0CTL1 |= UCSWRST; // Set software reset during initialization
52 UCA0CTL1 |= UCSWRST; \frac{1}{5} // Set software reset during initialization<br>53 UCA0CTL0 = 0; \frac{1}{5} // USCI A0 control register
53 UCA0CTL0 = 0; // USCI_A0 control register
           UCA\Theta\text{CTL1} = UCSSEL_2;
55<br>56
56 UCA0BR0 = 0x09; 1/1048576 Hz / 115200 lower byte<br>57 UCA0BR1 = 0x00; 1/ upper byte
57 UCA0BR1 = 0x00; // upper byte
                                       // Modulation (UCBRS0=0x02, UCOS16=0)
59
           UCA0CTL1 &= ~UCSWRST; // Clear software reset to initialize USCI state machine
61 }
62<br>63
63 void main(void) {
64 WDTCTL = WDTPW + WDTHOLD; // Stop WDT
           P1DIR = BIT0; \frac{1}{10} Set P1.0 to be output
66 UART_setup(); // Initialize UART
67<br>68
68 while (1) {
69 while(!(UCA0IFG&UCRXIFG)); // Wait for a new character
70 // New character is here in UCA0RXBUF
71 while(!(UCA0IFG&UCTXIFG)); // Wait until TXBUF is free
                                                // TXBUF <= RXBUF (echo)
```
#### 73 P1OUT ^= BIT0; // Toggle LED1<br>74 } 74<br>75 } 75 }

 $\begin{array}{c} 10 \\ 11 \end{array}$ 

18<br>19

29<br>30

36<br>37

39

#### **Code 1. Echo a character using polling.**

<span id="page-18-0"></span>[Code 2](#page-19-0) shows a program that echoes the character that uses the interrupt service routine instead of polling. The main program initializes the UCA0 and enters a low-power mode 0 (the cpu is turned off). In the UART Setup function we enable interrupts when a character is received (line 50). When a character is received, an interrupt request is presented from UCA0 that wakes the processor up and the USCI\_A0\_VECTOR interrupt service routine is entered. Inside the ISR we check whether the UCA0TXBUF is ready and it it is ready, echo the received character and toggle the LED1. Upon exiting the ISR, the previous conditions are restored and the processor goes back into the low-power mode 0.

```
1 /*----------------------------------------------------------------------------------
 \overline{2} * File: Lab8 D2.c
 \overline{3} * \overline{5} * Function:
 4 * Function: Echo a received character, using receiver ISR.<br>5 * Description: This program echos the character received from
 5 * Description: This program echos the character received from UART back to UART.
                              Toggle LED1 with every received character.
 7 * Baud rate: low-frequency (UCOS16=0);<br>8 * 1048576/115200 = ~9.1 (0x0009|0x01)
 8 * 1048576/115200 = ~9.1 (0x0009|0x01)<br>9 * Clocks: ACLK = LFXT1 = 32768Hz, MCLK = SMCLK
           Clocks: ACLK = LFXT1 = 32768Hz, MCLK = SMCLK = default DCO
11 \quad * Instructions: Set the following parameters in putty 12 \quad * Port: COMx
12 * Port: COMx<br>13 * Baud rate:
13 * Baud rate: 115200<br>14 * Data bits: 8
14 * Data bits: 8<br>15 * Parity: None
15 * Parity: None<br>16 * Stop bits: 1
16 * Stop bits: 1<br>17 * Flow Control
         * Flow Control: None
19 * MSP430f5529<br>20 * --------------
20 * -----------------
21 * / \setminus XIN | -
22 * | | | | 32kHz<br>23 * |--|RST XOUT|-
23 * |--|RST<br>24 * |
24 * | |
25 * | P3.3/UCAΘTXD|------------><br>26 * | 115200 − 8N1
26 * | | 115200 - 8N1<br>27 * | P3.4/UCA0RXD|<-----------
27 * | P3.4/UCA0RXD|<------------<br>28 * | P1.0|----> LED1
                               P1.0 ----> LED1
30 * Input: None (Type characters in putty/MobaXterm/hyperterminal)<br>31 * Output: Character echoed at UART
31 * Output: Character echoed at UART
32 * Author: A. Milenkovic, milenkovic@computer.org
33 * Date: October 2018
34 *--------------------------------------------------------------------------------*/
       35 #include <msp430.h>
37   // Initialize USCI_A0 module to UART mode<br>38    void UART setup(void) {
       38 void UART_setup(void) {
40 P3SEL |= BIT3 + BIT4; // Set USCI_A0 RXD/TXD to receive/transmit data<br>41 UCA0CTL1 |= UCSWRST; // Set software reset during initialization
41 UCA0CTL1 |= UCSWRST; \frac{1}{2} // Set software reset during initialization<br>42 UCA0CTL0 = 0; \frac{1}{2} // USCI A0 control register
                                           // USCI A0 control register
```

```
43 UCA0CTL1 |= UCSSEL_2; // Clock source SMCLK
44<br>45
45 UCA0BR0 = 0 \times 0.9;<br>46 UCA0BR1 = 0 \times 0.02;<br>26 UCA0BR1 = 0 \times 0.02;<br>26 UCA0BR1 = 0 \times 0.02;
46 UCA0BR1 = 0x00; // upper byte
                                             // Modulation (UCBRS0=0x02, UCOS16=0)
48<br>49
             UCA0CTL1 &= ~UCSWRST; // Clear software reset to initialize USCI state machine<br>UCA0IE |= UCRXIE; // Enable USCI A0 RX interrupt
        UCA0IE |= UCRXIE; // Enable USCI_A0 RX interrupt<br>}
51 }
\frac{52}{53}53 void main(void) {
             WDTCTL = WDTPW + WDTHOLD; // Stop WDT<br/>\nPDIR |= BIT0; // Set P1.0P1DIR |= BIT0; <br>UART_setup(); <br>// Initialize USCI_A0 in
                                               // Initialize USCI_A0 in UART mode
54<br>55<br>56<br>57
             _BIS_SR(LPM0_bits + GIE); // Enter LPM0, interrupts enabled
58<br>59 }
60<br>61
61 // Echo back RXed character, confirm TX buffer is ready first 62 #pragma vector = USCI A0 VECTOR
62 #pragma vector = USCI_A0_VECTOR<br>63 interrupt void USCIA0RX ISR (
63 __interrupt void USCIA0RX_ISR (void) {
64 while(!(UCA0IFG&UCTXIFG)); // Wait until can transmit
65 UCA0TXBUF = UCA0RXBUF; \frac{1}{100} // TXBUF <-- R<br>66 P10UT ^= BIT0; \frac{1}{100} // Toggle LED1
        P1OUT ^= BIT0;<br>}
67 }
```
#### **Code 2. Echo a character using receiver ISR**

<span id="page-19-0"></span>[Code 3](#page-21-1) shows a program that utilizes UCA0 and TA0 to implement a real-time clock that sends time via UART to the workstation. The time is measured with resolution of a decisecond  $(1/10<sup>th</sup>)$ of a second). The main program is organized as follows. We configure UCA0 for serial communication in UART mode for 9,600 bps. We configure TA0 to generate an interrupt every 100 ms  $(1/10^{th}$  of a second).

The main loop of the program starts with an entering a low power mode. The ISR for TA0 is entered once every 100 ms. Inside we update the variables that keep track of current time (tsec and sec) and change the copy of the status register on the program stack to make sure that once we exit the ISR we do not go back to the low-power mode, but rather remain in active mode. Line 97 reaches to the top of the stack and changes the bits in the copy of the status register. Once we exit the ISR, we continue execution in the main loop by invoking SendTime(). Here the current time is printed into a character array using sprintf library function. The time message is then sent over UART character by character.

```
1 /*--------------------------------------------------------------------------------
 2 * File: Lab8_D3.c<br>3 * Function: Displays
 3 * Function: Displays real-time clock in serial communication client.
        4 * Description: This program maintains real-time clock and sends time
                             (10 times a second) to the workstation through
                             a serial asynchronous link (UART).
                            The time is displayed as follows: "sssss:tsec".
9 * Baud rate divider with 1048576hz = 1048576/(16*9600) = ~6.8 [16 from UCOS16]<br>10 * Clocks: ACLK = LFXT1 = 32768Hz, MCLK = SMCLK = default DCO = 1048576Hz
10 * Clocks: ACLK = LFXT1 = 32768Hz, MCLK = SMCLK = default DCO = 1048576Hz<br>11 * Instructions: Set the following parameters in putty/hyperterminal
        * Instructions: Set the following parameters in putty/hyperterminal
```
56789

```
12 * Port: COMx<br>13 * Baud rate:
13 * Baud rate: 19200<br>14 * Data bits: 8
14 * Data bits: 8<br>15 * Parity: None
15 * Parity: None<br>16 * Stop bits: 1
16 * Stop bits: 1<br>17 * Flow Control
       * Flow Control: None
18<br>19
19 * MSP430F5529
20 * -----------------
21 * /|\ | XIN|-
22 * | | | | | 32kHz<br>23 * |--|RST XOUT|-
23 * |--|RST<br>24 * |
24 * | |
25 * | P3.3/UCA0TXD|------------><br>26 * | 9600 - 8N1
26 * | | 9600 - 8N1<br>27 * | p3.4/uca0rxdl<----------
27 * | P3.4/UCA0RXD|<------------<br>28 * | P1.0|----> LED1
                          P1.0|----> LED1
29 *<br>30 * Author:
30 \quad * Author: \quad A. Milenkovic, milenkovic@computer.org<br>31 \quad * Date: \quad October 2018
31 * Date: October 2018
32 --------------------------------------------------------------------------------*/
33 #include <msp430.h>
      34 #include <stdio.h>
35<br>36
36 // Current time variables<br>37 unsigned int sec = 0;
37 unsigned int sec = \theta; \frac{38}{110} // Seconds<br>38 unsigned int tsec = \theta; \frac{1}{100} second
38 unsigned int tsec = 0;<br>39 char Time[8];
                                            // String to keep current time
40<br>41
41 void UART_setup(void) {
42 P3SEL = BIT3+BIT4;<br>43 UCA0CTL1 |= UCSWRST;<br>43 UCA0CTL1 |= UCSWRST;
43 UCA0CTL1 |= UCSWRST;<br>44 UCA0CTL1 |= UCSSEL 2; // SMCLK // SMCLK
44 UCA0CTL1 |= UCSSEL_2; // SMCLK
45 UCA0BR0 = 6; 1/1MHz 9600 (see User's Guide)<br>46 UCA0BR1 = 0; 1/1MHz 9600
46 UCA0BR1 = 0; // 1MHz 9600
47 UCA0MCTL = UCBRS\overline{0} + UCBRF\overline{1}3 + UCOS16;
48 // over sampling
      UCA0CTL1 &= ~UCSWRST; // **Initialize USCI state machine**<br>}
50 }
51<br>52
52 void TimerA_setup(void) {
53 TA0CTL = TASSEL_2 + MC_1 + ID_3; // Select SMCLK/8 and up mode<br>54 TA0CCR0 = 13107;                 // 100ms interval
54 TA0CCR0 = 13107; // 100ms interval
      TA0CCTL0 = CCIE; \frac{1}{2} // Capture/compare interrupt enable
56 }
57<br>58
58 void UART_putCharacter(char c) {
59 while (!(UCA0IFG&UCTXIFG)); // Wait for previous character to transmit 60 UCA0TXBUF = c; // Put character into <u>tx</u> buffer
                                            1/ Put character into tx buffer
61 }
62
63 void SetTime(void) {
64 tsec++;
           if (tsec == 10){
66 tsec = 0;<br>67 sec++;
67 sec++;
                                            // Toggle LED1
69<br>70 } <sup>}</sup>
70 }
71
```

```
72 void SendTime(void) {
73 int i;
            sprintf(Time, "%05d:%01d", sec, tsec);// Prints time to a string
75<br>76
76 for (i = 0; i < sizeof(Time); i++) { // Send character by character <br>77 UART putCharacter(Time[i]):
            UART_putCharacter(Time[i]);
78 }
       UART_putCharacter('\r'); // Carriage Return<br>}
\frac{79}{80}81<br>82
82 void main(void) {
83 WDTCTL = WDTPW + WDTHOLD; // Stop watchdog timer<br>84 UART_setup(); // Initialize UART
            UART_setup(); \begin{array}{ccc} 1/\text{Initialize } \text{UART} \\ \text{IimerA\_setup()}; \end{array} // Initialize Timer
            85 TimerA_setup(); // Initialize Timer_B
                                                   // P1.0 is output;
8588888
88 while (1) {
89 BIS_SR(LPM0_bits + GIE); // Enter LPM0 w/ interrupts<br>90 SendTime(); // Send Time to HyperTermina
            SendTime(); \frac{1}{2} // Send Time to HyperTerminal/putty }
\begin{array}{c} 91 \\ 92 \end{array}9293<br>94
94 #pragma vector = TIMER0_A0_VECTOR<br>95 interrupt void TIMERA ISA(void)
95 __interrupt void TIMERA_ISA(void) {
96 SetTime(); // Update time<br>97 BIC_SR_IRQ(LPM0_bits); // Clear LPM0
       BIC_SR_IRQ(LPM0_bits); // Clear LPM0 bits from 0(SR)
98 }
99
                                             Code 3. Display real-time clock.
       6 Exercises
```